# **ANLEITUNG FÜR DEN ERRICHTER Alarmzentrale**

**CA-5**  (Programmversion 1.07)

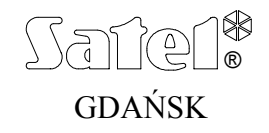

 $C \in$ 

ca5i\_de 03/03

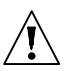

# **SICHERHEITSHINWEISE**

Aus Sicherheitsgründen sollte das Alarmsystem nur durch Sachkundige installiert werden.

Einige Komponenten des Alarmsystems können eine Gefahr darstellen, daher sollten alle Bauteile an einem für unbefugte Personen unzugänglichen Ort aufbewahrt werden.

Bevor Sie Ihre Alarmanlage in Betrieb nehmen, lesen Sie bitte erst sorgfältig die Bedienungsanleitung, damit eine unfallfreie Nutzung gewährleistet werden kann. Alle Verbindungsarbeiten sollten in spannungsfreien Zustand (Speisespannung ausgeschaltet!) durchgeführt werden.

Schalten Sie die Stromversorgung aus, bevor Sie Wartungsarbeiten durchführen, besonders beim Austausch von Sicherungen. Verwenden Sie nur Sicherungen mit den identischen Parametern.

Verwenden Sie nur von dem Hersteller empfohlene Gehäuse und Aufladegeräte.

Es ist nicht zulässig in die Konstruktion einzugreifen oder selbständige Reparaturen vorzunehmen. Das betrifft insbesondere Änderungen in den Bauelementen des Systems. Alle Wartungs- bzw. Reparaturarbeiten sollten durch ein autorisiertes Personal durchgeführt werden (Errichter bzw. Servicetechniker).

#### **ACHTUNG!**

Der Anschluss an die Zentrale eines völlig entladenen Akkumulators (die Spannung an den Akkumulatorklemmen bei nicht angeschlossener Belastung ist kleiner als 11V) ist unzulässig. Um Beschädigungen der Anlagen zu vermeiden, muss der entladene bzw. noch nie benutzte Akku zuerst mit einem geeigneten Ladegerät aufgeladen werden.

Das Alarmsystem ist mit einem Bleiakkumulator ausgerüstet. Verbrauchte Akkumulatoren sollten entsprechend den gültigen Umweltschutzrichtlinien entsorgt werden (EU-Richtlinien 91/157/EEC und 93/86/EEC).

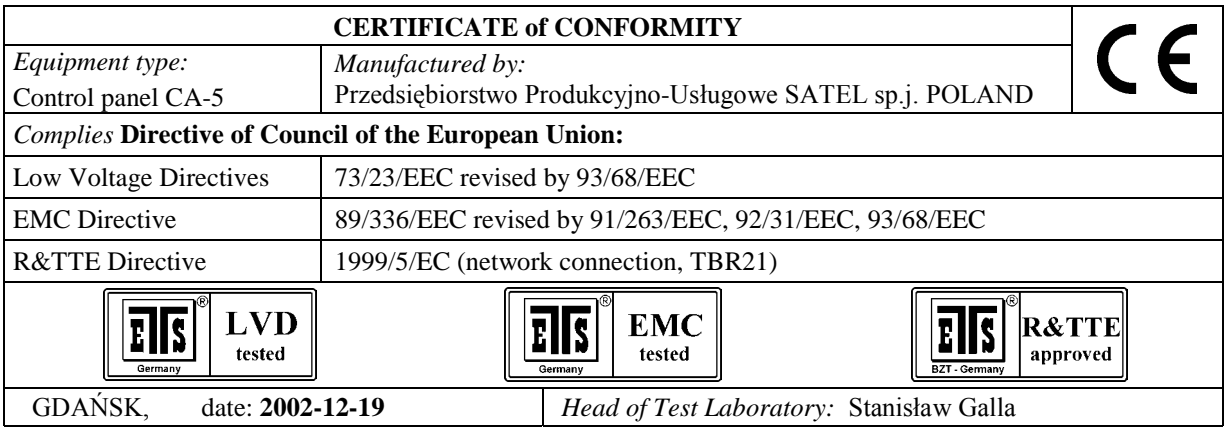

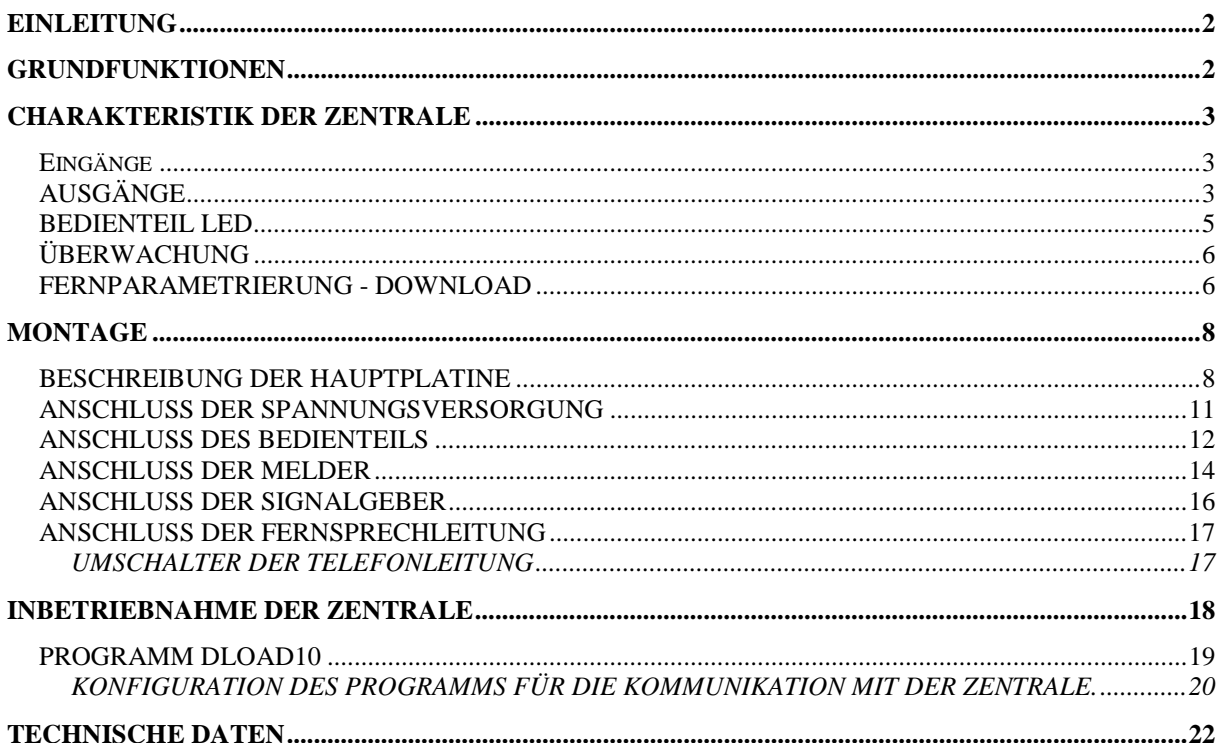

# **EINLEITUNG**

CA-5 ist eine moderne mikroprozessorgesteuerte Alarmzentrale, die für den Einsatz in Einbruch- und Überfallmeldesystemen entwickelt wurde. Die Zentrale bietet flexible Konfigurationen, so dass sie leicht an Systeme mit besonderen Anforderungen angepasst werden kann. Die Anlage wurde mit einem hochwirksamen und zuverlässigen Schaltnetzgerät und mit einer Übertragungseinrichtung (Dialer) ausgestattet. Die Steuerung der Zentrale erfolgt über abgesetzte Bedienteile, die mit einer Vierleiterlinie angeschlossen sind. Das System kann über einen Rechner mit dem Programm DLOAD10 in der WINDOWS-Umgebung programmiert werden.

# **GRUNDFUNKTIONEN**

- **5 Eingänge (Linien)** mit programmierbarer Verwendung.
- Bedienung von beliebigen Meldern (NO, NC) in verschiedenen Konfigurationen (ohne Widerstand, mit einzelnem oder doppeltem parametrischem Widerstand).
- **3 Signalausgänge** mit folgender Verwendung:
	- à ein Starkstrom-Alarmausgang OUT 1 (mit Sicherung 3,15A);
	- □ zwei programmierbare OC Ausgänge OUT2 und OUT3 (Belastbarkeit 50mA), die zur unmittelbaren Steuerung der Relais verwendet werden können.
- **Schaltnetzgerät** mit einer Leistung von **1,2A,** mit Überlastungs- und Kurzschlußschutz.
- **2 Ausgänge für die Einspeisung** der Melder und der Tastatur Sicherung 400mA.
- Eingebaute **Übertragungseinrichtung** mit folgenden Funktionen:
	- à Übermittlung von Informationen an eine von zwei Telefonnummern der Leitstelle;
	- à Fernparametrierung über einen Rechner mit Modem
- Eingebaute **Schnittstelle RS-232** (TTL), mit deren Hilfe die Zentrale direkt über einen Rechner parametriert werden kann.
- Bedienung durch **6 Betreiber** (6 Kennwörter, darunter ein Code des Hauptbetreibers).
- **Mit dem Servicekennwort** können Parameter des Systems (der Zentrale-Software) geändert und einige Betreiberfunktionen abgerufen werden.
- Bedienung der Zentrale über abgesetzte **Bedienteile,** die unabhängig voneinander arbeiten und folgende Funktionen bieten:
	- à Anzeige des aktuellen Zustandes aller Überwachungseingänge der Zentrale;
	- à verschiedene Überwachungsvarianten (externscharf; internscharf; mit Sperrung bei Nichtverlassen des Objekts);
	- **BEING Steuern von Schließeinrichtungen, Beleuchtung und anderen Geräten;**
	- **EXAUST Auslösen des ÜBERFALL-, BRAND- und NOTRUFALARMS;**
	- à Kontrolle der Netz- und Notstromversorgung.
- Elektronische Systeme zur Kontrolle von:
	- <sup>a</sup> Zustand des Akkus, mit der Möglichkeit der Abschaltung des entladenen Akkus;
	- **EXECT:** Sicherungen, Zustand der Verkabelung und Vorhandensein des Bedienteils;
	- à Vorhandensein der Spannung in der Fernsprechleitung.
- Nichtflüchtiger **Hintergrundspeicher der 255 letzten Ereignisse.**

 Nichtflüchtiger Speicher aller Parameter und des letzten Zustandes der Zentrale (Wiederherstellung des Zustandes von vor der Abschaltung der Stromversorgung).

# **CHARAKTERISTIK DER ZENTRALE**

### **Eingänge**

Die Zentrale CA-5 besitzt **5 Eingänge** an der Hauptplatine. An diese Eingänge können beliebige Melder in der Konfiguration NC, NO, EOL, 2EOL/NC und 2EOL/NO angeschlossen werden. In der zweiparametrischen Konfiguration (2EOL) kann die Zentrale über nur ein Leiterpaar gleichzeitig den Melder und seinen Sabotagekreis kontrollieren.

Die Eingänge (Eingangslinien) können folgende **Funktionen** im System erfüllen:

- 0 Linie Eingang/ Ausgang (Eintritt / Austritt)
- 1 interne Verzögerung
- 2 Sofortlinie
- 3 Zähler (zählt bis 2 in der durch die Eingangsverzögerung vorgegebenen Zeit)
- $4 24h$  Überfall
- 5 24h Brand
- 6 24h Sabotage
- 7 Scharf-/Unscharfschaltung, Löschen des Alarms
- 8 Peripherie (die Linie ist bereits dann scharf, wenn die Ausgangszeitverzögerung läuft)

Die Nummer der Funktion entspricht der Ziffer, die in den Service-Funktionen FS 26-30, (hier wird die Reaktionsart der Linie festgelegt) zu programmieren ist.

**Die Reaktionszeit** kann für jede Linie zwischen 0,016 s und 4,08 s (FS 16-20) programmiert werden.

Für die Linien 0, 1 und 3 werden individuelle **Verzögerungszeiten** (FS 31-35) festgelegt. Für jede Linie kann man vier Ereigniscodes definieren, die an die Leitstellen gesendet werden (FS 57, 58 und FS 60, 61).

Die Linien können mit der Betreiberfunktion 4 selektiv gesperrt werden.

## **AUSGÄNGE**

Die Zentrale CA-5 besitzt 3 Signal- und 2 Speiseausgänge.

**Der Ausgang OUT1** (Starkstromausgang, Sicherung 3,15A) ist speziell als Alarmausgang gedacht, an den ein akustischer Signalgeber angeschlossen werden kann. Der Ausgang besitzt zwei Klemmen: **+OUT1** und **–OUT1**. Die Aktivierung des Ausgangs erfolgt, wenn die Klemme –OUT1 mit der Masse kurzgeschlossen wird. Die Funktionsweise der Klemme –OUT1 kann geändert werden (FS 9 Option 4). Nach Einschaltung der Option "*Umgekehrte* Polarisierung von OUT1" ist die Klemme –OUT1 im inaktiven Zustand an Masse geschlossen und wird im aktiven Zustand von der Masse getrennt.

Die Klemme +OUT1 dient als ein Speiseausgang mit Sicherung 3,15A (F2). Die Zentrale kontrolliert den Zustand der Sicherung F2 und signalisiert eventuelle Störungen.

Folgende Parameter können für den Ausgang programmiert werden:

- Alarmierungszeit (FS 47),
- Verzögerung der Einbruchalarmierung (FS 46).

Der Ausgang signalisiert Einbruch- und Brandalarme. Der Errichter kann die Signalisierungsweise des Brandalarms identisch wie für den Einbruchalarm festlegen (FS 9), aber die Verzögerung der Alarmierung wird (wenn vorprogrammiert) nur im Falle eines Einbruchalarms eintreten.

Der Errichter kann den Ausgang auch so programmieren, dass die Scharf- / Unscharfschaltung und Löschen des Alarms signalisiert werden (FS 9).

Der Ausgang OUT1 kann ausgewählten Linien zugeordnet werden (FS 41-45).

**Die Ausgänge OUT2 und OUT3** (Schwachstromausgänge, bis 50mA) sind programmierbar. Jeder kann eine von fünfzehn Funktionen zugewiesen bekommen:

- 0 nicht belegt
- 1 Signalisierung des Alarms, bis er gelöscht wird (Leuchte)
- 2 Alarm im Bedienteil
- 3 Anzeige BEREITSCHAFT
- 4 Anzeige der Überwachung
- 5 Anzeige Störung der Netzstromversorgung, Akku oder Fernsprechleitung
- 6 Anzeige Störung der Netzstromversorgung
- 7 Anzeige Störung des Akkumulators
- 8 Anzeige Störung der Fernsprechleitung
- 9 Signal "GROUND START"
- 10 Relais der Fernsprechleitung
- 11 monostabiler Ausgang (MONO)
- 12 bistabiler Ausgang (BI)
- 13 Spannungsversorgung mit RESET-Funktion
- 14 Alarm ZWANG
- 15 Bestätigung der Überwachung

Die Nummer der Funktion entspricht der Ziffer, die in den Service-Funktionen FS 48 und FS 50, mit denen die Funktion des Ausgangs festgelegt wird, zu programmieren ist.

Mit den Ausgängen OUT2 und OUT3 wird die Masse (negative Klemme) der Belastungsresistanz gesteuert.

**Der Ausgänge für die Einspeisung von**: Meldern (AUX) und Bedienteil (KPD) besitzen eine gemeinsame Verzögerungssicherung, die den durch ein externes Verbrauchergerät vom Netzteil entnommenen Strom auf 400mA beschränkt.

Alle Ausgänge sind mit Sicherungen gegen induktive Belastungen und Impulsstörungen ausgestattet.

## **BEDIENTEIL LED-M**

Das Bedienteil LED-M dient zur täglichen Bedienung und Programmierung des Systems.

Die wichtigsten Informationen über den Systemzustand werden mit Hilfe der LEDs angezeigt (die genaue Beschreibung ist in der Bedienungsanleitung zu finden). Die Anzeige informiert über den Zustand der Linien, des Systems (SCHARF, ALARM), der Netz- /Akkuversorgung, über festgestellte Störungen und Betrieb im Programmiermodus.

Die Funktionsweise des Bedienteils wird bei der Parametrierung der Zentrale festgelegt (FS 6-8). Man kann bestimmte Funktionen sperren (z.B. Auslösung spezieller Alarme, schnelle Scharfschaltung) und festlegen, welche akustischen Signale vom Bedienteil erzeugt werden. Das Bedienteil kann auch die Ausgangs- oder Eingangszeitverzögerung, Verletzung einer Linie mit "Gong"-Funktion und Alarme signalisieren.

Die Tastaturbeleuchtung des Bedienteils kann entweder permanent oder nach Betätigung einer Taste bzw. Verletzung einer Eingangslinie im scharfen Zustand automatisch eingeschaltet werden

*Abbildung 1.*

Das Bedienteil hat einen eigenen Sabotagekontakt (TMP) Typ NC, der auf Öffnen des Gehäuses oder Abtrennung von der Unterlage reagiert (Kontaktöffnung).

Der Sabotagekontakt ist in den Sabotagekreis des Systems zu schalten. Die Zentrale prüft über den Datenbus (Kontrolle des Signals DTA), ob das Bedienteil im System vorhanden ist.

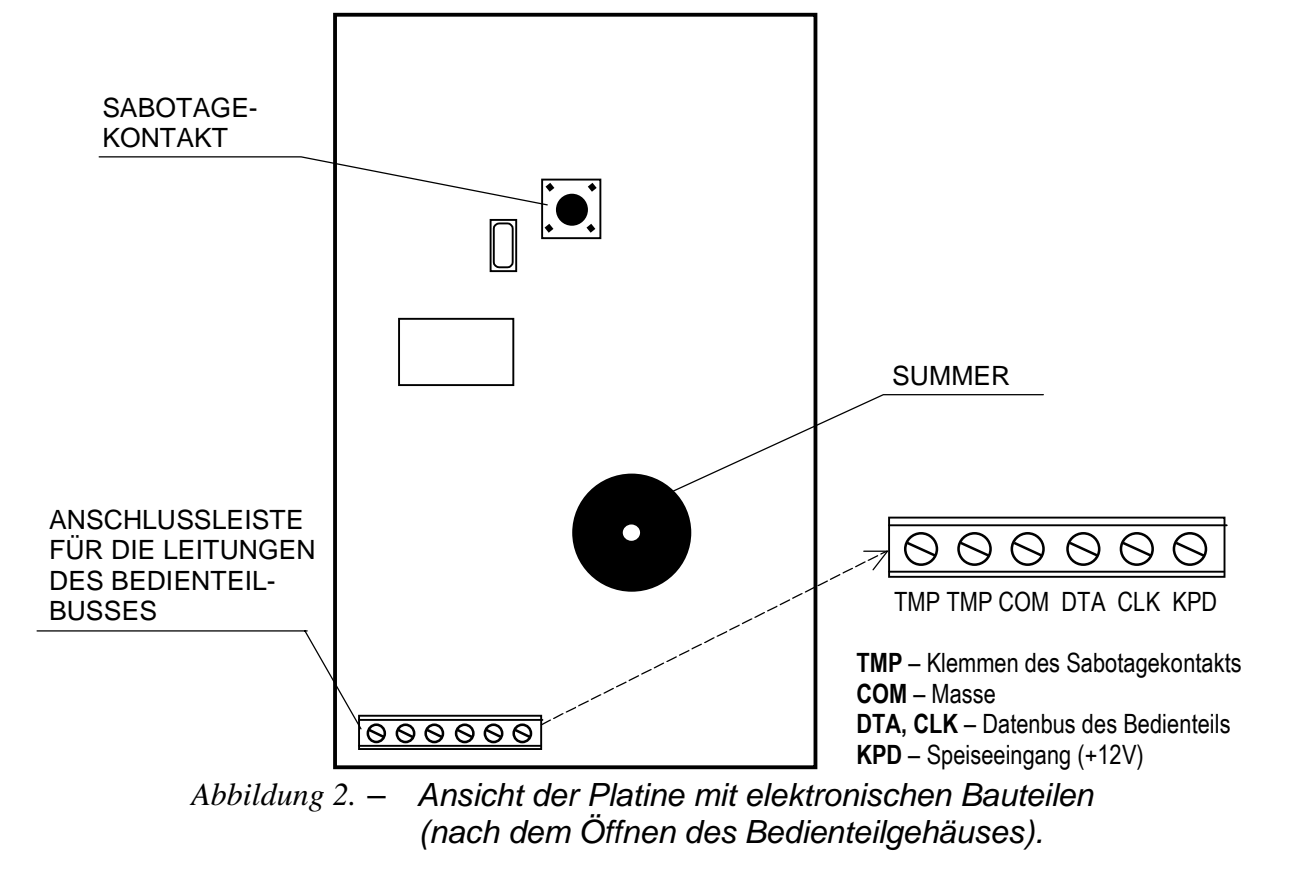

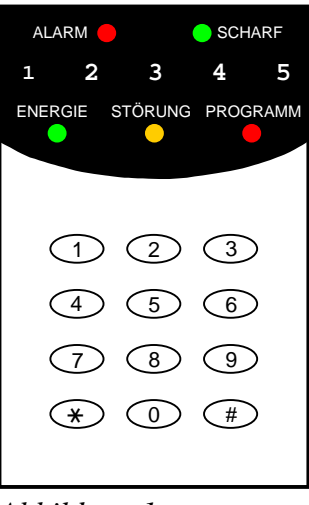

## **BEDIENTEIL LCD-S (LCD-L)**

Das Bedienteil LCD-S (LCD-L) arbeitet mit den Alarmzentralen CA-5 zusammen, in denen Software in der Version 1.03 oder spätere installiert ist. Es realisiert identische Funktionen wie das Bedienteil LED. Das Flüssigkristalldisplay (2x16 Zeichen) erleichtert die Kommunikation des Systems mit dem Betreiber und Errichter.

Das Bedienteil LCD-S (LCD-L) kann zusammen mit den Bedienteilen LED oder mit anderen Bedienteilen LCD parallel geschaltet werden.

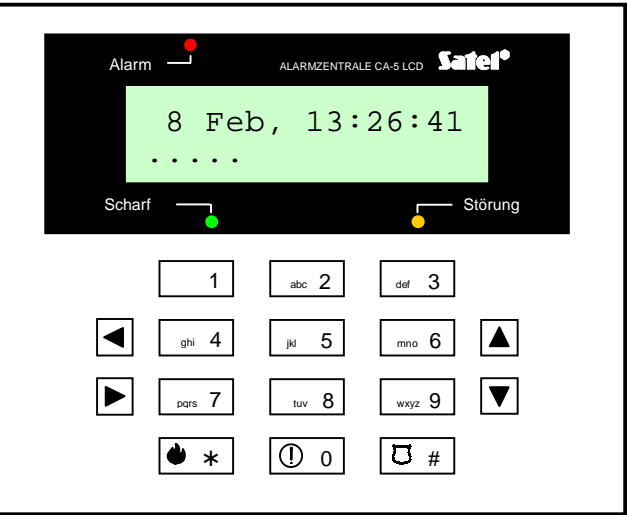

*Abbildung 3. Bedienteil CA-5 LCD-S.*

## **ÜBERWACHUNG**

Die Zentrale CA-5 kann Informationen über den Systemzustand an eine oder zwei Rufnummern der Leitstelle in verschiedenen Datenübertragungsformaten übermitteln.

**Die zweite Rufnummer wird von der Zentrale nur dann angewählt, wenn die erste besetzt ist oder die Leitstelle den Empfang des Codes nicht bestätigt hat.** Die Zentrale übermittelt der Leitstelle alle Ereignisse, unabhängig davon, mit welcher Rufnummer die Verbindung aufgenommen wurde.

Es können sowohl Ereignisse, die die Scharf-/ Unscharfschaltung und Linien betreffen (Alarme, Sabotagen), als auch Systemereignisse übermittelt werden. Die Meldungen an die Leitstelle können in einem von fünfzehn Übertragungsformaten (darunter Contact ID) gesendet werden.

Dank der Analyse der Kommutationssignale kann die Zentrale CA-5 den Vorgang des Verbindungsaufbaus mit der Leitstelle kontrollieren, was im Fall, wenn die Leitung oft besetzt ist, die Zeit zwischen dem Eintritt eines Ereignisses und der Übermittlung einer diesbezüglichen Meldung an die Leitstelle erheblich verkürzt. Die nachfolgenden Versuche, die Rufnummer zu wählen, werden sofort nach Feststellung der Unzugänglichkeit der Verbindung (Erkennung des Besetztzeichens) vorgenommen. Dadurch wird die Verbindung mehrfach schneller hergestellt als bei Geräten, die zuerst eine bestimmte Zeit lang auf ein konkretes Signal warten und den Wählversuch erst dann wiederholen, wenn sie feststellen, dass dieses Signal nicht vorgekommen ist.

#### **FERNPARAMETRIERUNG - DOWNLOAD**

Um die Zentrale CA-5 einfacher programmieren zu können, wurde sie mit der DOWNLOAD-Funktion ausgestattet, mit der die Parametrierung und Kontrolle des Alarmsystems über einen Rechner möglich ist.

Die Parametrierung kann entweder direkt über die RS-Schnittstelle der Zentrale (Signale im TTL-Standard) oder mit Hilfe eines Modems über die Klemmen der Fernsprechleitung TIP und RING durchgeführt werden.

Die Zusammenarbeit mit dem Rechner über das **Modem** kann auf zwei Weisen erfolgen: *im Fernmodus* (über eine Fernsprechleitung) oder im *lokalen Modus*.

**Im lokalen Modus** wird das Modem direkt an entsprechend polarisierte Telefonklemmen TIP und RING der Zentrale angeschlossen (siehe Abbildung 3). Die Fernsprechleitung muss von der Zentrale abgetrennt sein.

Nachdem das Modem im Programm DLOAD10 gestartet (siehe Abschnitt "*INBETRIEBNAHME DER ZENTRALE*") und der Befehl VERBINDEN (lokal) gewählt wurde, muss in der Zentrale die Servicefunktion FS 76 abgerufen werden. Nach dem Herstellen der Verbindung werden die Daten der Zentrale abgelesen. Anschließend kann man mit dem Ablesen der Ereignisse, Parametrieren usw. beginnen.

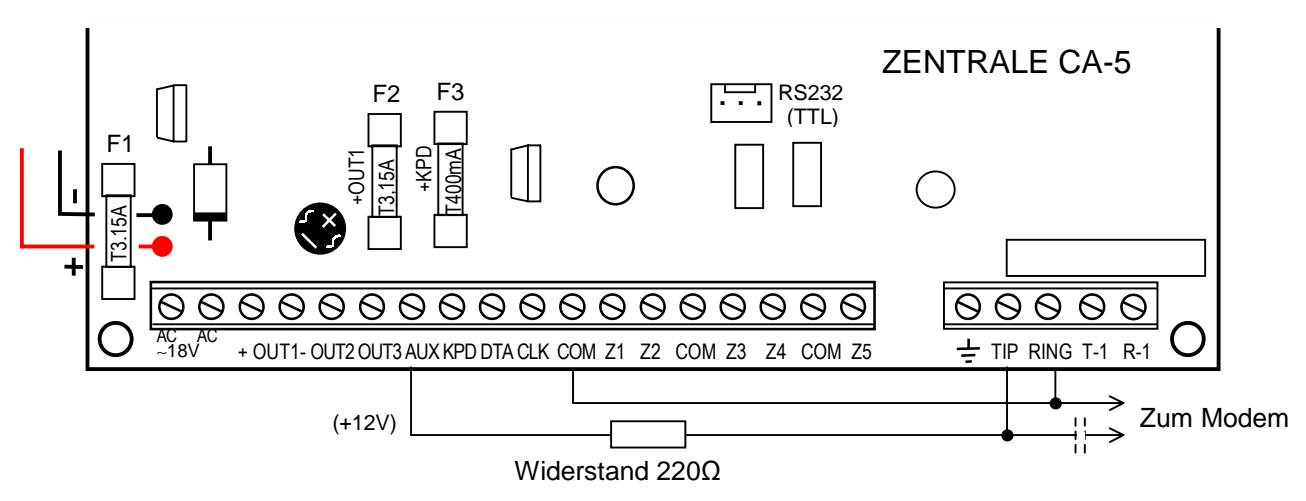

*Abbildung 4. - Polarisierung der Klemmen der Fernsprechleitung, um die lokale Kommunikation mit dem Rechner zu starten.* 

*ACHTUNG: Bei einigen Modemtypen muss zur Separation der Gleichspannung, die den Telefoneingang der Zentrale polarisiert, ein Kondensator in den Schaltkreis eingefügt werden (mindestens 1µF).* 

**Der Fernmodus** wird über eine telefonische Verbindung zwischen dem Servicerechner und der Alarmzentrale realisiert. Die Verbindung über einen **Telefonanschluss** kann auf drei Weisen initialisiert werden:

- 1. Zuerst wählt der Rechner die Alarmzentrale an. Nach der Entgegennahme des Anrufs tauscht die Alarmzentrale mit dem Rechner den Verbindungscode aus. Sind die Codes korrekt, bestätigt die Zentrale den Empfang des Download-Befehls, legt auf und ruft erneut an die im System programmierte Telefonnummer des Rechners zurück. Vor dem Rückruf informiert die Zentrale die Leitstelle über den Beginn der Fernparametrierung.
- 2. Der Rechner wählt die Alarmzentrale an, und die Zentrale startet den Datentransfer sofort nach Abstimmung der Verbindungscodes. Dieser vereinfachte Modus wird realisiert, wenn in der Zentrale die Rufnummers des Rechners nicht programmiert wurde. Die Benachrichtigung der Leitstelle erfolgt in dem Fall erst nach Beendigung der Kommunikation mit dem Rechner.
- 3. Die Verbindung wird von der Zentrale mit der Funktion 0 hergestellt. Nach Abruf der Funktion durch den Hauptbetreiber oder Service-Techniker wählt die Zentrale die Rufnummer des Rechners, die mit der Servicefunktion FS 4 programmiert wurde, und nach Beendigung des Downloads wird eine Benachrichtigung an die Leitstelle gesendet.

Die vom Rechner ausgehenden Verbindungen können in der Zentrale gesperrt werden.

Um Kosten zu sparen, kann die Verbindung während des Datenaustauschs mehrmals unterbrochen werden. Wird die Verbindung wieder aufgenommen, informiert die Zentrale die Leitstelle nicht mehr über den Download (das erfolgt nur vor dem ersten Rückruf). Nachdem aber der Befehl zur Beendigung der Kommunikation empfangen wurde, sendet die Zentrale an die Leitstelle eine Meldung über den Abschluss der Fernparametrierung. Wurde die Verbindung durch den Rechner unterbrochen, dann wartet die Zentrale vier Stunden lang auf einen erneuten Anruf, und zwar auch dann, wenn die Funktion der automatischen Entgegennahme der Anrufe gesperrt ist. Wurde die Kommunikation mit dem Befehl "Unterbrechen" und nicht "Beenden" abgebrochen, dann wird die Information über die Beendigung der Verbindung im Ereignisspeicher hinterlegt und nach vier Stunden an die Leitstelle gesendet.

#### **Voraussetzungen für die Kommunikation mit dem Rechner:**

- In der Zentrale muss Folgendes parametriert werden:
	- **FS 2**: Kennwort der Alarmzentrale (Identifikator, an dem das Alarmsystem durch das Programm erkannt wird).
	- **FS 3**: Kennwort des Rechners (Identifikator, an dem der berechtigte Rechner von der Zentrale erkannt wird).
	- **FS 4**: Rufnummer des Rechners (muss nicht unbedingt programmiert werden, gewährt aber besseren Schutz vor unbefugtem Zugriff über die Fernsprechleitung).
	- **FS 5:** Anzahl der Ruftöne, bevor der Anruf entgegengenommen wird (wenn die Verbindung vom Rechner gestartet werden soll).
	- **FS 11 Option 1**: falls die Funktion DWNL von außen aktiviert werden soll (über den Service-Rechner).
- Zwischen der Zentrale und dem Modem des Rechners muss es eine Kabelverbindung geben (Fernsprechleitung oder lokale Verbindung).
- Das Programm DLOAD10 und das Modem müssen aktiviert werden.
- In der Zentrale müssen die Verbindungscodes, Optionen und Anzahl der Ruftöne identisch parametriert sein wie im Rechner in den Einstellungen des Alarmsystems.

Die Parametrierung der Zentrale über die **serielle Schnittstelle RS** ist mit Hilfe eines speziell zu diesem Zweck vorgesehenen Kabels möglich. Um die Parametrierung zu starten, ist aus dem Menü **Kommunikation** der Befehl →**Lokale Verbindung mit ...**, und danach der Typ der Zentrale →**CA5v1 – RS-232** zu wählen. In der Zentrale ist die Servicefunktion FS 78 abzurufen. Die Verbindungscodes (Kommunikationscodes) der Zentrale und des Rechners (FS 2 und FS 3), welche in der Zentrale gespeichert und im Programm DLOAD10 parametriert wurden, müssen miteinander übereinstimmen.

## **MONTAGE**

#### **BESCHREIBUNG DER HAUPTPLATINE**

Auf der Hauptplatine befinden sich elektronische Bauelemente, die gegenüber elektrostatischen Entladungen empfindlich sind. Vor der Montage stellen Sie sicher, dass die Platine elektrostatisch nicht aufgeladen ist und während der Montage vermeiden Sie direkter Berührung der Bauelemente.

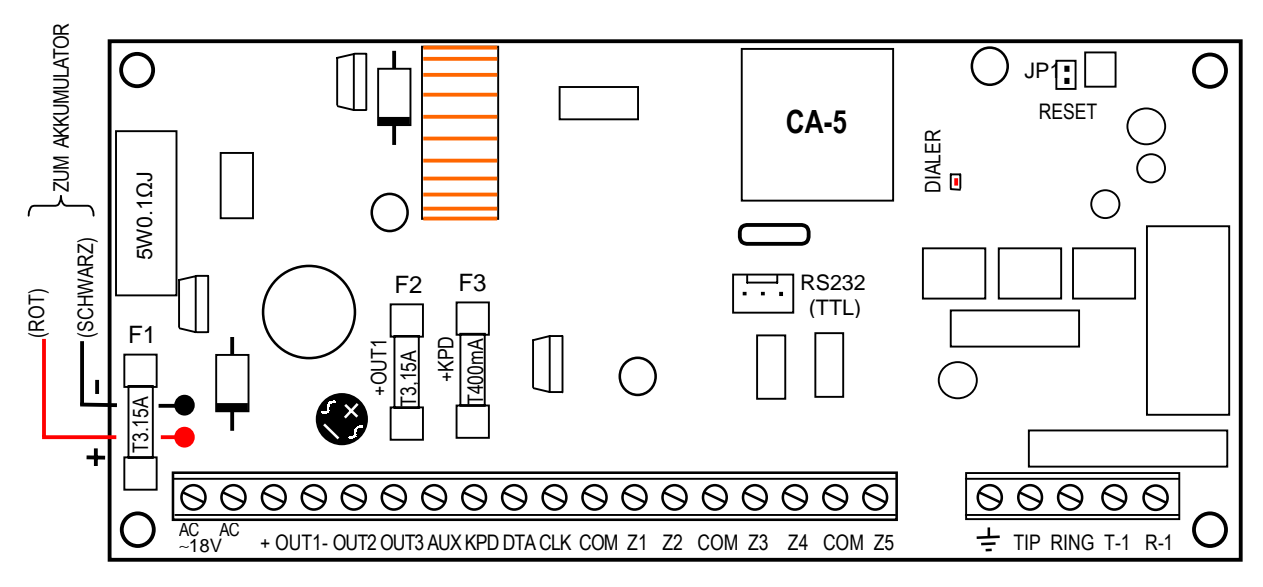

*Abbildung 5. - Ansicht der Platine der Zentrale CA-5 in der Ausführung CA5P V3.1.* 

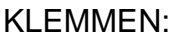

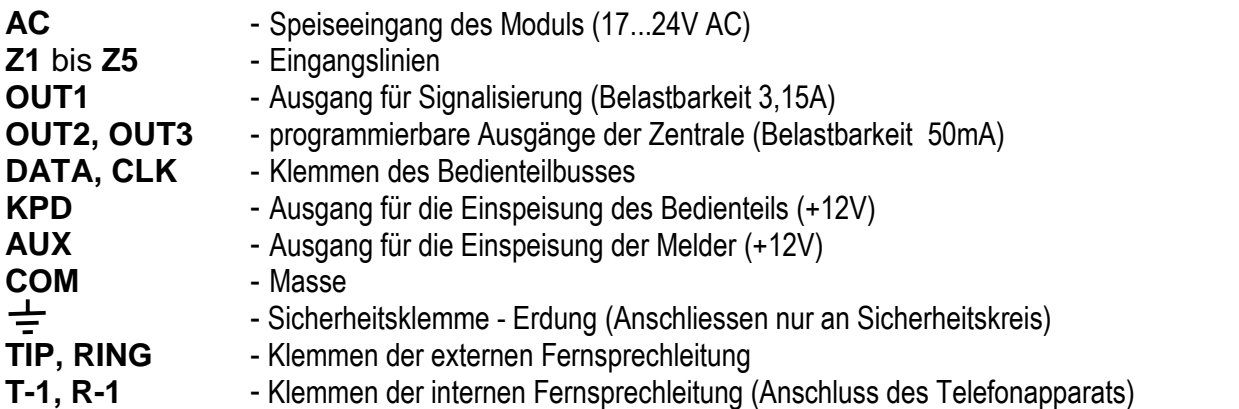

Die LED "DIALER" leuchtet, wenn die Zentrale die Leitung besetzt, und blinkt bei der Wahl der Rufnummer im Impulwählverfahren.

Neben der LED befindet sich ein **Widerstand mit einstellbarem Wert**. Die Einstellung darf nicht geändert werden, sonst wird der Dialer nicht richtig funktionieren (die Möglichkeit der Rufnummerwahl im System DTMF und die Überwachung im Format "Ademco Ex" und "Contact ID" sind dann nicht mehr möglich).

Die Klemmen **AC** dienen zum Anschluss der Zuführungsleitung der **Wechselspannung**  vom Netztransformator. Das Netzteil der Zentrale ist für eine Eingangsspannung von **17...24V AC** vorgesehen. Die Zentrale wurde mit einem modernen hochwirksamen und zuverlässigen Schaltnetzgerät ausgestattet. Damit es aber einwandfrei funktioniert, muss gesichert werden, dass die Eingangspannung bei **maximaler Belastung** des Transformators durch die Zentrale nicht unter **16V** AC fällt.

**Das Netzteil** (Leistung **1,2A**) verfügt über:

 ein System zur Spannungsregelung (die Spannung wird im Produktionsverfahren eingestellt und beträgt 13,6 – 13,8V; dieser Wert sollte nicht geändert werden);

 ein System zur Kontrolle des Ladezustandes des Akkus, mit der Möglichkeit der Abschaltung eines entladenen Akkus – beim Testen verringert der Prozessor die Spannung des Netzteils auf ca. 10,5V und die Abnehmer werden aus dem Akku mit Strom versorgt. Der Test wird alle 4 Minuten wiederholt und dauert zwischen 10 bis 20 Sekunden. Wenn die Spannung des Akkumulators auf ca. 11 V abfällt, meldet die Zentrale eine Störung. Fällt die Spannung auf ca. 9,5 V, wird der Akku von der Zentrale zum Schutz vor völliger Entladung und Beschädigung abgeschaltet.

Man sollte aufpassen, dass das Netzteil der Zentrale im Alarmsystem nicht überlastet wird. Es ist sinnvoll, eine **Belastungsbilanz** des Netzteils aufzustellen. Die Summe des durch die Abnehmer verbrauchten Stroms und des Akku-Ladestroms darf die Leistung des Netzgerätes nicht überschreiten. Im Falle eines höheren Strombedarfs, sollte ein Teil der Abnehmer des Systems durch ein zusätzliches Netzteil (z.B.: APS -15, APS-30 von SATEL) gespeist werden. In der Tabelle 1 (am Ende dieser Bedienungsanleitung) wurden Beispiele für Energiebilanz des Systems und für eine Berechnung der Batteriekapazität angegeben.

**Zwei Leitungen der Notstromversorgung**: die rote wird an die Klemme "+" des Akkus angeschlossen und die schwarze an die Klemme "-". Der Ladestromkreis ist mit der Sicherung T 3,15A geschützt.

Mit den Pins JP1 "RESET" kann der Servicebetrieb ohne Eingabe des Servicekennworts aktiviert werden. Diese Funktion kann vom Errichter gesperrt werden (FS 9 – Option 1).

Die Schnittstelle **RS232 (TTL)** dient zum Parametrieren des Systems mit Hilfe eines Computers. Die Zentrale sendet und empfängt Signale im TTL– Standard (0V, +5V), daher sind die RS-Ports der Zentrale und des Rechners über ein spezielles Kabel von SATEL miteinander zu verbinden. Dieses Kabel ist mit einem Umsetzer ausgestattet, der das Signal in einen der Schnittstelle RS-232 des Rechners entsprechenden Standard umwandelt (-12V, +12V). Über das Kabel können Daten in beide Richtungen übertragen werden.

#### *ACHTUNG:*

- *Schnittstelle RS232 wird nur für die Parametrierung der Zentrale benutzt. Das Verbindungskabel RS darf nicht ständig angeschlossen bleiben.* 
	- *Die Pins der Schnittstelle dürfen nicht kurzgeschlossen und nicht mit den Fingern berührt werden.*
	- *Vor Anschluss des Kabels sollte der Errichter zuerst die elektrostatische Ladung z.B. durch Berühren mit der Hand einer geerdeten Einrichtung (Heizkörper, Wasserhahn etc.) entladen.*
	- *Es wird empfohlen, das Kabel zuerst an die Schnittstelle der Zentrale, und erst danach an die des Rechners anzuschließen.*

Die Bauweise der Hauptplatine CA-5 ermöglicht den Anschluss eines Sicherheitskreises  $\sqrt{N}$ (Erdung). Die Klemme des Schutzkreises ist mit dem Symbol  $\pm$  bezeichnet. Es ist nicht zulässig daran die "Null"-Leitung der Netzspeisung AC 230V anzuschließen. Für den Fall, dass im geschützten Objekt zusätzlicher Sicherheitskreis fehlt, sollte die Erdungs-Klemme frei bleiben.

**Die Fernsprechleitung** muss als eine Vierleiterlinie verlegt werden, so dass ein Anschluss der Zentrale vor den anderen Einrichtungen (Telefon, Telefax etc.) möglich ist.

*ACHTUNG! Die Übertragung der Telefon- und Systemsignale sollte nicht mit einem mehradrigen Verbindungskabel erfolgen. Solcher Zustand kann eine Beschädigung des Systems, im Falle eines Durchschlages der Hochspannung von der Telefonleitung, verursachen.*

Die Zentrale CA-5 sollte in geschlossenen Räumen mit normaler Luftfeuchtigkeit montiert werden. Sie kann im Gehäuse CA-6 OBU (Gehäuse mit Transformator, der für die Zusammenarbeit mit dem Netzteil der Zentrale vorgesehen ist) installiert werden, in dem

ein Akku mit **7Ah** Kapazität Platz finden kann. Bevor das Gehäuse an der Unterlage befestigt wird, sind darin Spreizdübel (aus Kunststoff) zu installieren, die später bei der Montage der Hauptplatine benötigt werden. Falls die Dübel aus dem Gehäuse rutschen, dann müssen die Lamellen zur Befestigung des Dübels im Gehäuse leicht nach außen gebogen (Abbildung 6) und beim Einstecken muss der zentrale Teil des Dübelkopfes fest eingedrückt werden, so dass er in der Gehäuseöffnung einschnappt. Man sollte anschließend prüfen, ob der Dübel nach dem Eindrücken nicht herausrutscht. Bei der Montage des Gehäuses ist darauf zu achten, dass die Leitungen nicht beschädigt werden, die durch die Öffnungen in der Hinterwand geführt werden sollen. *Abbildung 6.*

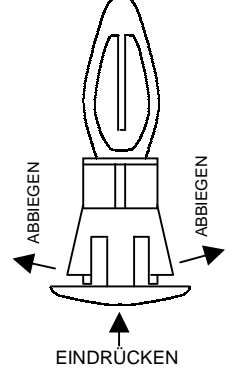

Nachdem das Gehäuse befestigt wurde, kann man die Platine der Zentrale installieren und die Anschlüsse durchführen.

#### **ANSCHLUSS DER SPANNUNGSVERSORGUNG**

Die Alarmzentrale muss dauerhaft an die Netzstromversorgung angeschlossen sein. Aus diesem Grunde ist es empfehlenswert, vor der Herstellung der Verkabelung zuerst die elektrische Installation im Objekt kennen zu lernen. Für die Stromversorgung der Zentrale ist ein Stromkreis zu wählen, in dem immer Spannung vorhanden sein wird. Der Stromkreis muss deswegen auch mit einer geeigneten Sicherung geschützt werden.

#### **ACHTUNG!**

Die Zentrale wird aus dem Stromversorgungsnetz ~230V gespeist. Mangelnde Achtung bei der Installation oder inkorrekter Anschluss kann zu Stromstoß und Lebensgefahr führen!

Beim Anschluss der Zentrale ist besondere Aufmerksamkeit geboten. Während der Montage und des Anschlusses der Zentrale darf die Speiseleitung nicht unter Spannung stehen!

Beschreibung der elektrischen Anschlüsse für das Gehäuse CA-4/5/6 OBU.

 Das Ladegerät des Wechselstromes ist in einem Kunststoffgehäuse eingeschlossen und dadurch vollständig von dem Metallgehäuse elektrisch isoliert.

- Speisespannungsleitungen des Wechselstromes 230V an die Klemmen des Transformators, die als "AC 230V" bezeichnet sind, anschließen.
- Spannungsleitungen des Ausgangsstromes von der Sekundärwicklung des Transformators an die Klemmen "AC~18V" an der Platine der Zentrale anschließen.
- Leitung des Sicherheitskreises an den Anschlusswürfel neben Transformator, der mit dem Symbol  $\leftarrow$  bezeichnet ist, anschließen. Der Kreis sollte danach auch mit der Sicherheitsklemme der Zentrale verbunden werden.

#### ANSCHLUSS DER ZENTRALE AN DIE STROMVERSORGUNG.

- 1. Leitungen der Notstromversorgung an die entsprechenden Klemmen des Akkumulators anschließen (rot an Plus, schwarz an Minus des Akkus). **Nach Anschluss des Akkus allein** (ohne angeschlossene Netzstromversorgung) **wird die Zentrale nicht starten;**  wenn sie jedoch schon vorher eingeschaltet war, dann wird sie im Falle eines Ausfalls der Netzspannung ~230V weiter in Betrieb bleiben.
- 2. Netzstromversorgung ~230V anschalten die Zentrale startet.

Die hier angegebene Reihenfolge der Spannungseinschaltung ermöglicht eine ordnungsgemäße Funktion des Netzteils und der elektronischen Sicherungen der Zentrale, die das Alarmsystem vor Schäden infolge eventueller Montagefehler schützen.

#### *WICHTIG:*

- *Die Stromversorgung der Zentrale ist erst dann einzuschalten, wenn alle anderen Anschlüsse durchgeführt worden sind.*
- *Falls es unter den gegebenen Umständen erforderlich werden sollte, die Stromversorgung der Zentrale ganz abzuschalten (Netz und Akku), dann sollte beim erneuten Anschluss an die Stromversorgung in der hier beschriebenen Reihenfolge vorgegangen werden (zuerst Akku, dann die Wechselspannung 230V).*

#### **ACHTUNG!**

Die Zentrale besitzt keinen Schalter zur Abschaltung der Netzstromversorgung und deswegen ist es wichtig, dass der Eigentümer oder der Betreiber der Anlage darüber unterrichtet wird, wie sie vom Netz getrennt werden kann (man kann ihm z.B. die Sicherung des Speisestromkreises der Moduls zeigen).

#### **ANSCHLUSS DES BEDIENTEILS**

Die Zentrale CA-5 arbeitet mit den Bedienteilen LED und LCD von SATEL zusammen. Das Bedienteil wird an das System über eine Vierleiterlinie an die Klemmen COM, KPD, DTA, CLK der Zentrale angeschlossen. Wenn man einen typischen Leiter verwendet, kann die Länge des Kabels bis zu 200m betragen.

**Man kann auch zusätzliche Bedienteile** (parallel zum ersten) **anschließen**. Jedes Bedienteil muss über ein getrenntes Kabel mit der Zentrale verbunden sein. Wird in einem solchen Fall in einem der Bedienteile der Programmiermodus (des Service-Technikers oder Betreibers) abgerufen, dann wird dadurch die Funktion der übrigen Bedienteile gesperrt.

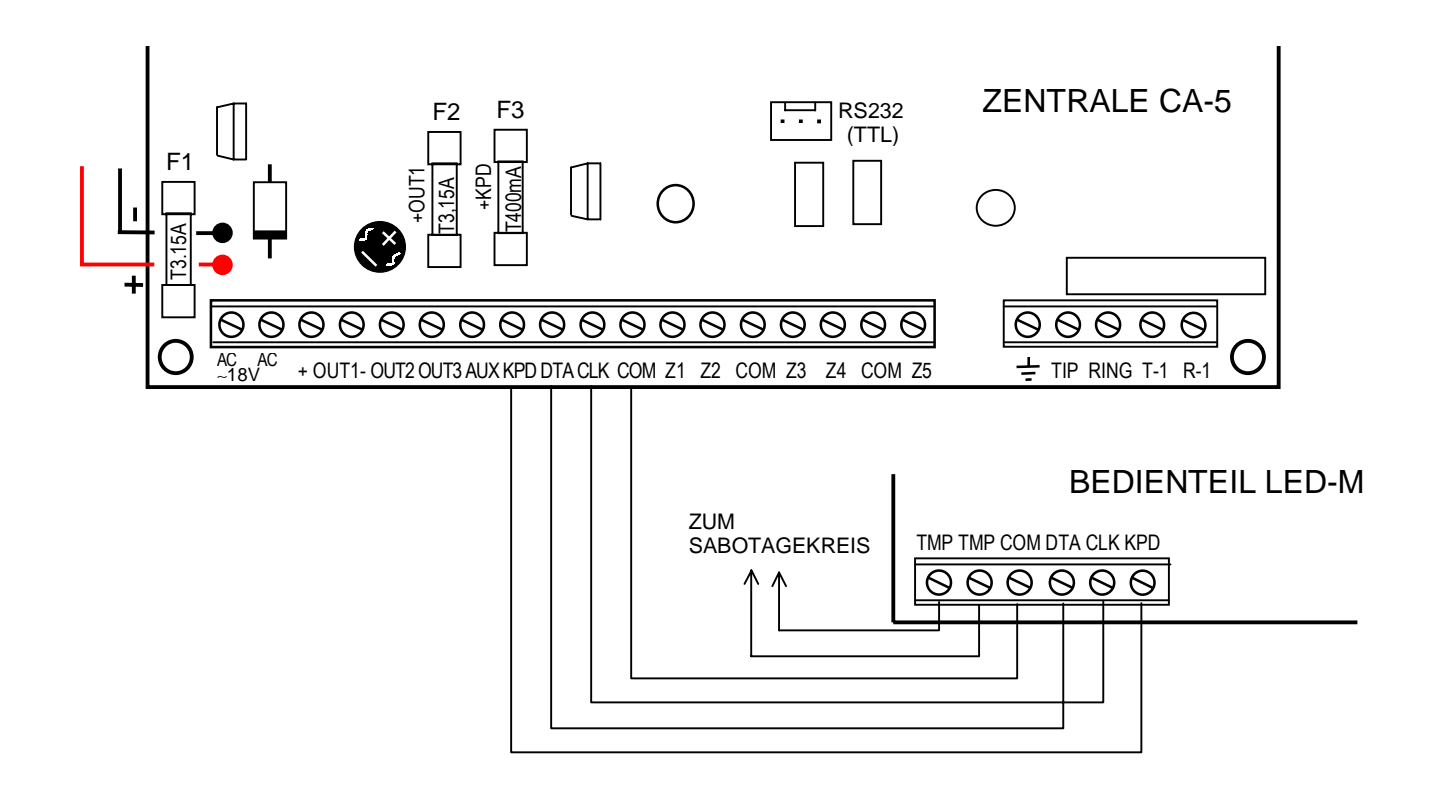

*Abbildung 7. – Anschluss des Bedienteil LED-M an die Zentrale.* 

**Der Sabotagekontakt** (NC) des Bedienteils muss mit dem Sabotagekreis des Systems verbunden werden. Werden zwei Bedienteile parallel angeschlossen, dann sind die Sabotagekontakte (TMP) seriell, und die übrigen Leitungen des Bedienteils parallel zu schalten.

*WICHTIG: Falls eine der Eingangslinien des Systems als "24H SABOTAGE" parametriert wurde und zum Schutz der Systemelemente vor Sabotage verwendet wird, so dass auf diese Weise ein Sabotagekreis gebildet ist, dann wird die Verletzung einer solchen Linie keinen Alarm auslösen, wenn sich die Zentrale im Servicemodus befindet. Falls die Zentrale beim Verlassen des Servicemodus alarmiert, kann das heißen, dass die Sabotagelinie verletzt wurde (einer der Kontakte ist geöffnet).* 

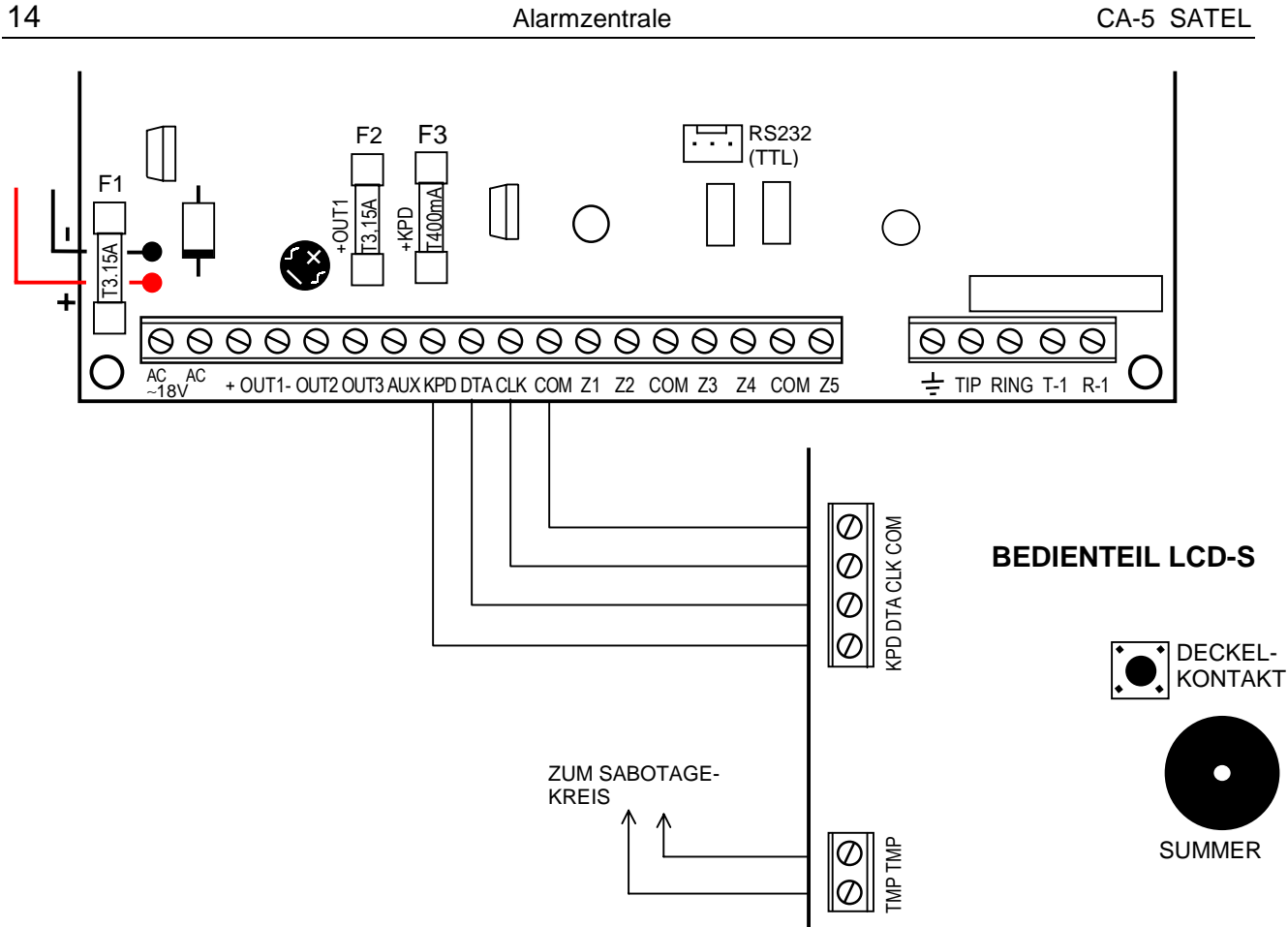

*Abbildung 8. – Anschluss des Bedienteils LCD-S an die Zentrale CA-5.* 

*ACHTUNG: Bedienteile mit dem Symbol LCD-L werden an die Zentrale CA-5 auf identische Weise angeschlossen wie das hier beschriebene Bedienteil LCD-S.* 

#### **ANSCHLUSS DER MELDER**

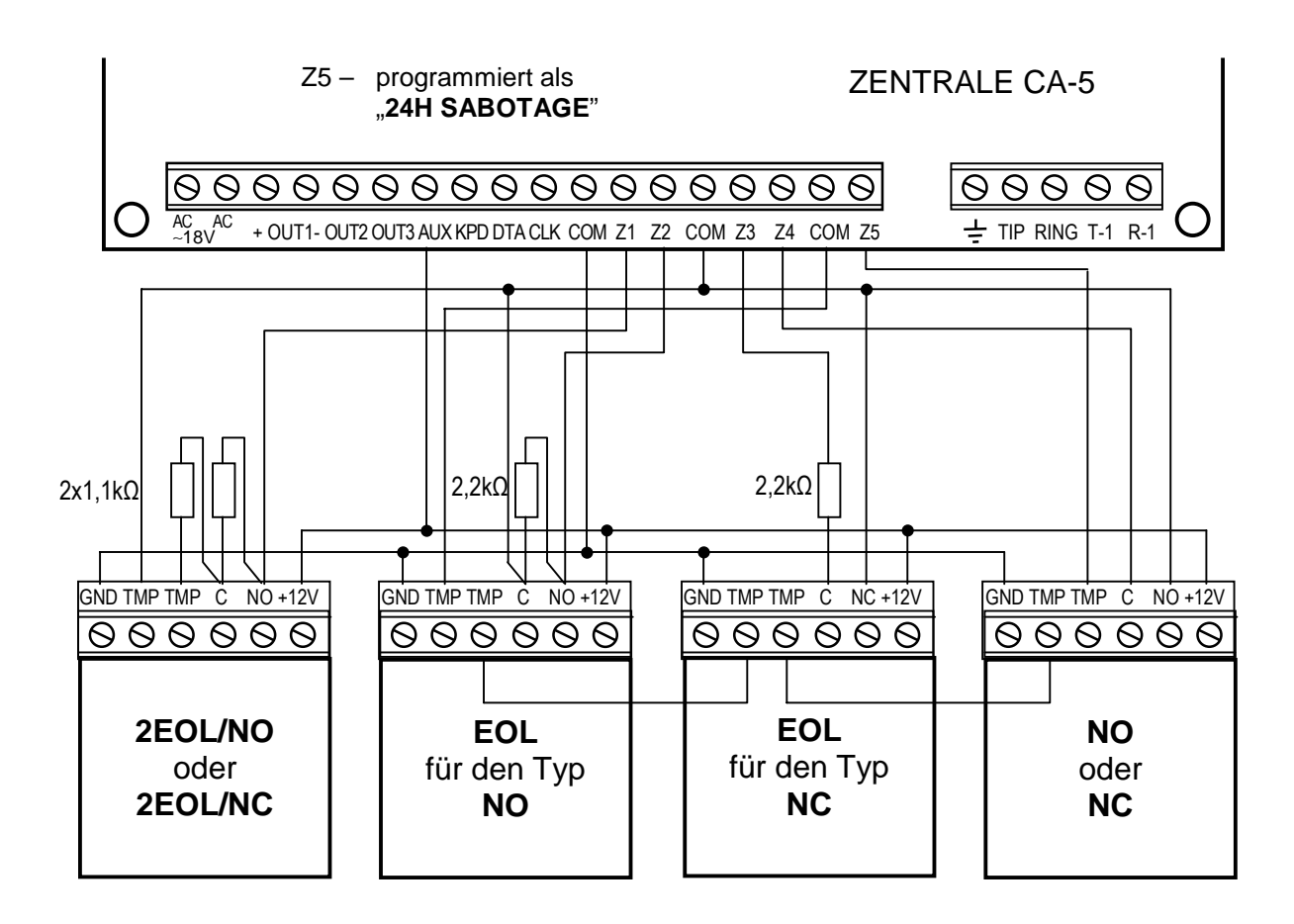

*Abbildung 9. - Beispiel des Anschlusses von 4 Meldern in verschiedenen Konfigurationen (mit Sabotagekreis Z5).* 

*ACHTUNG: In den Sabotagekreis des Systems sind auch Sabotagekontakte des Bedienteils, der Signalgeber, des Gehäuses der Zentrale etc. einzufügen.* 

Der Schaltkreis, der an einen in der Konfiguration mit einzelnem Parameter (EOL) arbeitenden Eingang angeschlossen ist, muss mit einem Widerstand 2,2 kΩ geschlossen werden. Bei zweiparametrischen Eingängen wird der Melderkreis mit zwei Widerständen 1,1 kΩ geschlossen. Eingänge dieser Art (2EOL) ermöglichen der Zentrale eine gleichzeitige Kontrolle des Melders und seines Sabotagekontakts (siehe Abbildung 7). Die Melder NO und NC werden in der zweiparametrischen Konfiguration identisch angeschlossen, wichtig ist nur, dass in der Zentrale bezeichnet wird, welcher Melder an den Eingang angeschlossen ist (2EOL/NO oder 2EOL/NC). Ähnliches gilt für Melder ohne Parameter.

Für die Einspeisung der Melder ist der Ausgang AUX zu verwenden. Durch die Trennung der Masse der Melderspeisung von der Masse der Eingangslinie kann der ungünstige Einfluss der Leitungsresistanz eliminiert werden. Wenn die Leitung kurz ist und nur ein Melder angeschlossen ist, dann kann man die Installation vereinfachen, indem man die Masse der Speisung (GND) und des Signals in einer Leitung führt.

## **ANSCHLUSS DER SIGNALGEBER**

Bei Signalgebern, die nach dem Anlegen der Spannung alarmieren, ist die Klemme "+ Einspeisung" des Signalgebers an die Klemme +OUT1 der Zentrale anzuschließen, und die "Masse" des Signalgebers an die Klemme –OUT1. Auf diese Weise kann nur ein Signalgeber angeschlossen werden.

Werden dagegen Signalgeber mit eingebautem Akku verwendet, dann ist für die Einspeisung der Signalgeber der Ausgang +OUT1 zu verwenden, die Masse der Signalgeber ist an die Klemme COM der Zentrale anzuschließen, und die auslösenden Signale sind vom Ausgang –OUT1 und den Schwachstromausgängen OUT2 und (oder) OUT3 abzuleiten. Das Auslösen der Alarmierung in den Signalgebern muss mit der Spannung 0V erfolgen (Kurzschluss mit der Masse des Steuerungseingangs).

*ACHTUNG: Der Ausgang OUT1 kann eine umgekehrte Polarisierung haben (FS 9 Option 4) und entgegengesetzt zu den Schwachstromausgängen OUT2 und OUT3 funktionieren (aktiver Zustand: Klemme -OUT1 isoliert, keine Masse; normaler Zustand: Klemme -OUT1 an Masse geschlossen).* 

Die Ausgänge OUT2 und OUT3 können zur Steuerung der Relais verwendet werden, mit denen beliebige Signalgeber oder andere Einrichtungen geschaltet werden. Die Relais können direkt an die Ausgänge angeschlossen werden, wie in Abbildung 8, wo der Anschluss des optischen Signalgebers SPL-2010 dargestellt ist. Man muss daran denken, dass diese Ausgänge mit einem Strom von max. 50mA belastet werden können.

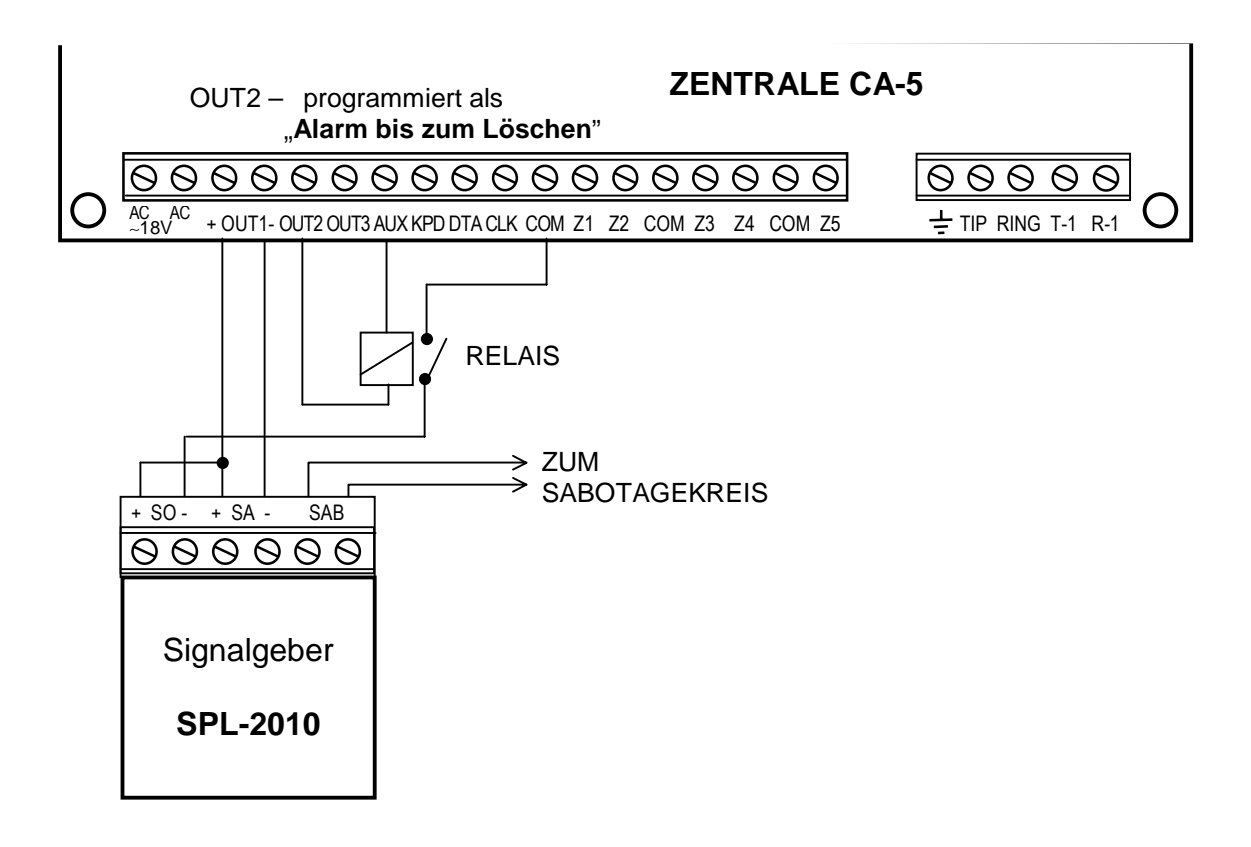

*Abbildung 10. – Anschlussbeispiel des Signalgebers SPL –2010 von SATEL (OUT1 – akustische Signalisierung; OUT2 – optische Signalisierung, gesteuert über ein Relais).* 

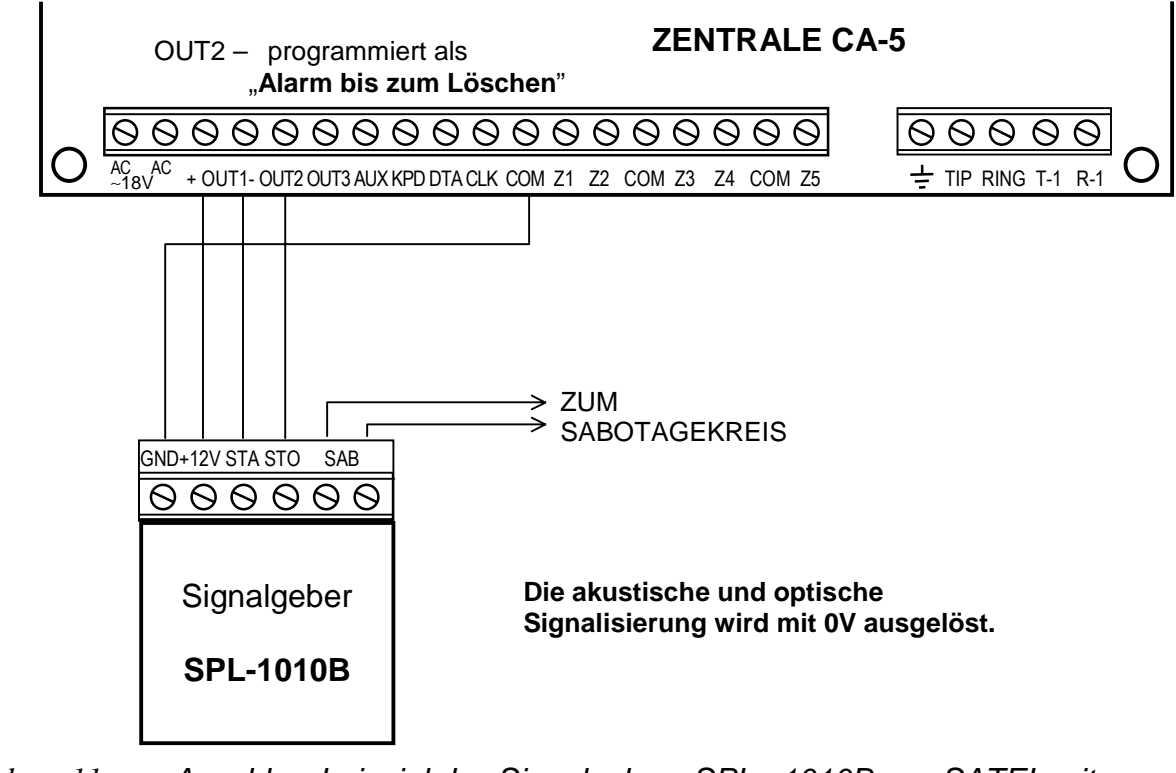

*Abbildung 11. – Anschlussbeispiel des Signalgebers SPL –1010B von SATEL mit eingebautem Akku (OUT1 – akustische Signalisierung; OUT2 – optische Signalisierung).* 

## **ANSCHLUSS DER FERNSPRECHLEITUNG**

Falls im Alarmsystem eine telefonische Übertragungseinrichtung verwendet werden soll (Datenübertragung zur Leitstelle, Fernparametrierung), dann ist es notwendig, eine Fernsprechleitung zur Zentrale zu verlegen. Sie wird an den Eingang an der rechten Seite der Platine angeschlossen. Damit eine einwandfreie Übertragungsfunktion gewährleistet ist, **muss die Zentrale unmittelbar an die Leitung angeschlossen sein** (Anschlüsse TIP und RING), und alle anderen Anlagen (Telefon, Telefax) – erst nach der Zentrale (Anschlüsse T-1, R-1). Dank dieser Anschlussweise kann die Zentrale die Leitung für die Dauer der Verbindung völlig für sich in Anspruch nehmen, was eine eventuelle Sperrung der Übertragungsfunktion durch das Heben eines Telefonhörers verhindert. Darüber hinaus signalisieren die nach der Zentrale angeschlossenen Fernsprecher nicht, dass die Rufnummer über die Zentrale gewählt wird.

#### UMSCHALTER DER TELEFONLEITUNG

Die Zentrale wurde mit der Funktion **Umschalter der Telefonleitung** ausgestattet, die die Wirksamkeit der Überwachung erhöht. Dazu dient der Ausgang Typ 10 - "Umschalter der *Telefonleitung*". Sind im Objekt zwei Fernsprechleitungen zugänglich, dann kann so ein Ausgang direkt das Relais ansteuern, welches die an die Klemmen TIP und RING angeschlossene Telefonleitung umschaltet. Der Ausgang wird aktiviert, wenn Probleme bei der Übersendung des Codes an beide Rufnummern der Leitstelle auftreten.

Die Funktion hat folgenden Verlauf:

- Die Zentrale wählt die erste Rufnummer der Leitstelle an, um den Code eines Ereignisses zu senden. Wird der Code nicht gesendet, wählt sie die zweite Rufnummer.
- War der Übermittlungsversuch an die zweite Rufnummer mißlungen, dann schaltet die Zentrale auf die zweite Telefonleitung um und wählt die erste Rufnummer der Leitstelle. Konnte wieder keine Verbindung aufgebaut werden, dann versucht die Zentrale, die zweite Rufnummer zu erreichen.
- Wurde der Code auch dann von der Leitstelle nicht empfangen, schaltet die Zentrale zurück zur ersten Telefonleitung um (der Ausgang Typ 10 wird ausgeschaltet) und der ganze Zyklus der Rufnummerwahl wird von vorne durchgeführt.

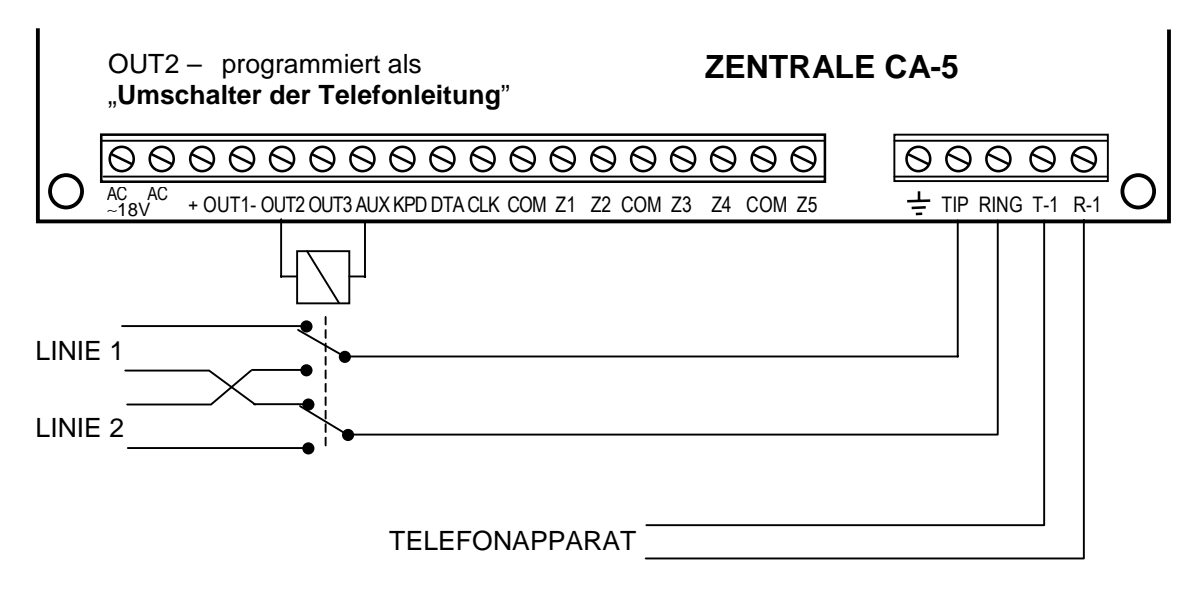

*Abbildung 12. Anschluss von zwei Fernsprechleitungen an die Zentrale.* 

# **INBETRIEBNAHME DER ZENTRALE**

Nach Durchführung und Überprüfung aller elektrischen Anschlüsse kann man mit der Inbetriebnahme des Systems beginnen. Es wird empfohlen, den Betrieb der Zentrale ohne angeschlossene Signalgeber zu beginnen. Diese können nach Abschluss der Parametrierung und Prüfung der Funktion des Systems angeschlossen werden.

Nach Einschaltung der Stromversorgung meldet das Bedienteil seine Bereitschaft mit vier kurzen und einem langen Signal. Fängt die Zentrale an zu alarmieren (die Diode ALARM leuchtet und im Bedienteil ist ein Dauerton zu hören), bedeutet das meistens einen Sabotagealarm, der durch Nichtübereinstimmung der Werkeinstellungen mit den Parametern der angeschlossenen Melder verursacht wurde. In diesem Fall sollte man den Alarm durch Eingabe des HAUPTKENNWORTS [1234] und Drücken der Taste [#] löschen. Danach ist das werkseitig definierte Servicekennwort [12345] einzugeben und mit der Taste [#] zu bestätigen – die Zentrale startet den Servicemodus. Die Diode PROGRAMM fängt an permanent zu leuchten und das Bedienteil erzeugt alle 3 Sekunden einen kurzen Ton. Jetzt kann mit der Parametrierung der Zentrale begonnen werden. **Die Liste der Servicefunktionen und die Art und Weise, wie die Systemparameter auf dem Bedienteil eingeführt oder geändert werden, sind in der gesonderten Anleitung "***Liste der Einstellungen***" beschrieben**.

Falls das Servicekennwort unbekannt ist (es wurde z.B. geändert), dann muss der Servicemodus in einer Prozedur als "Notstart" abgerufen werden. Diese Prozedur ist zusammen mit den Servicefunktionen in der Anleitung "*Liste der Einstellungen*" beschrieben.

*ACHTUNG: Wenn alle LEDs blinken und gleichzeitig Töne vom Bedienteil erzeugt werden, dann wurde der Anschluss falsch durchgeführt (keine Kommunikation mit der Zentrale) – in diesem Fall sind die Kabelanschlüsse zu überprüfen.* 

Ist die hier vorgeschlagene Prozedur mißlungen, dann heißt es, dass die Möglichkeit des "Notstarts" zuvor in der Zentrale gesperrt wurde. In diesem Fall muss eine andere Prozedur ausgeführt werden, in der **die Zentrale entsperrt** und die Werkeinstellungen wiederhergestellt werden können – siehe Beschreibung der Servicefunktion **FS 9** in der Anleitung "Liste der Einstellungen".

Nach Abschluss der Prozedur muss der Servicemodus mit der Funktion FS 0 beendet und erneut – diesmal über das Bedienteil – durch Eingabe des werkseitig programmierten Kennworts [1][2][3][4][5] und Drücken der Taste [#] abgerufen werden.

Hat die Zentrale den Servicemodus gestartet, dann funktioniert sie korrekt und man kann jetzt alle erforderlichen Parameter programmieren.

Wenn Probleme beim Starten des Servicemodus als "Notstart" auftreten, wurde die oben beschriebene Prozedur nicht korrekt durchgeführt.

#### **PROGRAMM DLOAD10**

Das mitgelieferte Programm DLOAD10 dient zur Parametrierung der Alarmzentralen: CA-5, CA-6, CA-6 plus, CA-10 und CA-10 plus sowie der Funksteuerungsgeräte RX2K und RX4K mit Hilfe einer Rechners. Außerdem ermöglicht das Programm die Errichtung einer Dokumentation der Alarmsysteme, Zusammenstellung der Standard-Einstellungen für verschiedene Konfigurationen ("Muster"-Einstellungen, die die Parametrierung neuer Systeme erleichtern), Zusammenstellung von Ereignisgruppen für jedes System und die Fernsteuerung der Zentrale identisch wie über die Bedienteile.

Das Programm ist für Rechner bestimmt, die mit IBM PC/AT kompatibel sind. Es kann in einer beliebigen Hardware-Konfiguration, in der **WINDOWS**-Umgebung (9x/ME/2000) betrieben werden. Es wird empfohlen, das Programm auf der Festplatte des Rechners zu installieren.

Die Zentrale verbindet sich mit dem Rechner über die Schnittstelle RS-232 (TTL) oder über die Fernsprechleitung. Für die telefonische Verbindung mit der Zentrale benutzt das Programm ein Modem, das über einen der Ports COM (extern oder intern) gesteuert wird und mit dem Standard HAYES "AT Command" übereinstimmt. Die Kommunikation mit der Zentrale CA-5 ist im Standard **BELL 103** möglich (Geschwindigkeit 300 Bps). Da die Zentrale die Daten ausschließlich mit einer Übertragungsrate von 300 Baud sendet, muss das Modem diese Geschwindigkeit ermöglichen.

**In der Regel muss das Modem entsprechend konfiguriert werden – insbesondere geht es hier um Sperrung der Funktion der Abstimmung (Negotiierung) des Übertragungsstandards und um Erzwingung der Übertragungsgeschwindigkeit 300 Bps.** 

Das Programm DLOAD10 wird durch Starten des Programms **setup.exe** installiert, welches auf der mitgelieferten Diskette zu finden ist. Nach der Installation sollte das Programm gestartet werden. Der Zugriff auf das Programm wird durch ein **Kennwort**  geschützt**.** Nach der Installation hat das Kennwort die Werkeinstellung: **1234,** und kann in eine beliebige Abfolge von 16 alphanumerischen Zeichen geändert werden. Solange das Kennwort werkseitig eingestellt ist, wird durch Drücken der Taste "ENTER" das Programm mit dem werkseitig eingestellten Kennwort 1234 (ohne Kennworteingabe) aktiviert.

Nach dem Starten des Programms muss die Schnittstelle RS-232 oder das Modem, mit deren Hilfe die Zentrale parametriert werden soll, konfiguriert und in Betrieb gesetzt werden. Als nächster Schritt kann man den Zentrale-Typ CA-5 wählen und eine Verbindung starten (Fernmodus oder lokaler Modus).

Das Programm besitzt ein HILFE-System, das bei der Bedienung und Parametrierung der Zentrale behilflich ist. Das System ist im Menü "**HILFE**" oder über die Taste **F1** auf der Rechnertastatur zugänglich. Um sofort zu detaillierten Informationen überzugehen, ist zuerst das ausgewählte Element im Programmfenster zu markieren (mit dem Mauszeiger auf dem Element die linke Maustaste klicken), und anschließend die Taste F1 zu drücken.

#### KONFIGURATION DES PROGRAMMS FÜR DIE KOMMUNIKATION MIT DER ZENTRALE.

Die Konfiguration beginnt man mit dem Anklicken des Symbols<sup>图</sup> - das Fenster "Konfiguration" erscheint. Mit dem TAB "Port RS-232" kann die Nummer des Ports für die direkte Parametrierung über die RS-Schnittstelle der Zentrale gewählt werden. Soll die Zentrale über ein Modem parametriert werden, ist der TAB "Modem" zu wählen und "Details" anzuklicken.

Nach dem Öffnen des Fensters "Modem" wird der gewünschte Modemtyp aus der Liste gewählt oder der Befehl "! Ändern" angeklickt, wonach die Daten entsprechend der technischen Spezifikation des installierten Modems eingegeben werden können. Gleichzeitig kann man jetzt auch die Nummer des Kommunikationsports und die Übertragungsgeschwindigkeit ändern.

Der Befehl "√Testen" ermöglicht die Überprüfung der Zusammenarbeit des Modems mit dem Programm – ein Fenster mit Informationen über die Initialisierung des Modems erscheint.

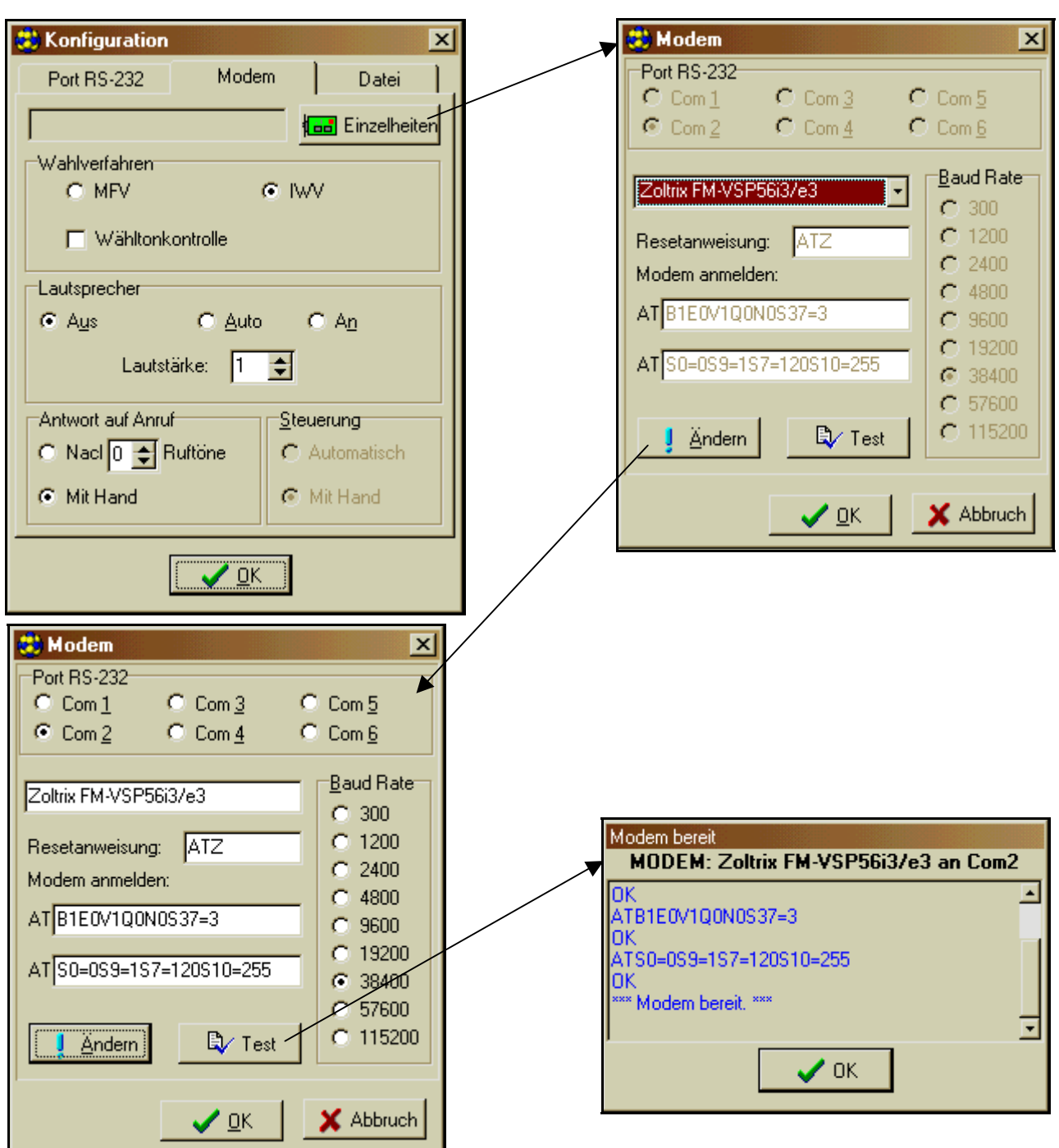

*Abbildung 13. – Dialogfenster des Programms DLOAD10.* 

Nachdem das Modem wie beschrieben initiiert wurde, sind die Konfigurationsfenster zu schließen.

Um die Kommunikation über den RS–Port zu starten, ist wie in der Beschreibung auf Seite 7 der Anleitung vorzugehen.

und das Symbol zu klicken (man kann aber auch den Befehl "MODEM" im Menü "KOMMUNIKATION" wählen), so dass die Kommunikation mit der Zentrale gestartet werden kann. Das Programm öffnet ein Fenster, über welches die Verbindung hergestellt werden kann, und gibt Anweisungen bezüglich der weiteren Vorgehensweise.

Der Typ der Zentrale wird automatisch nach Herstellung der Verbindung erkannt oder er kann im Menü "Datei" gewählt werden.

Der Abruf der Funktion (nach Herstellung der Verbindung), mit der die Daten von der

Zentrale abgelesen werden können (Symbol <sup>nea</sup>l), kann eine spätere Prozedur der Speicherung der in der Zentrale-Software vorgenommenen Änderungen beschleunigen.

# **TECHNISCHE DATEN**

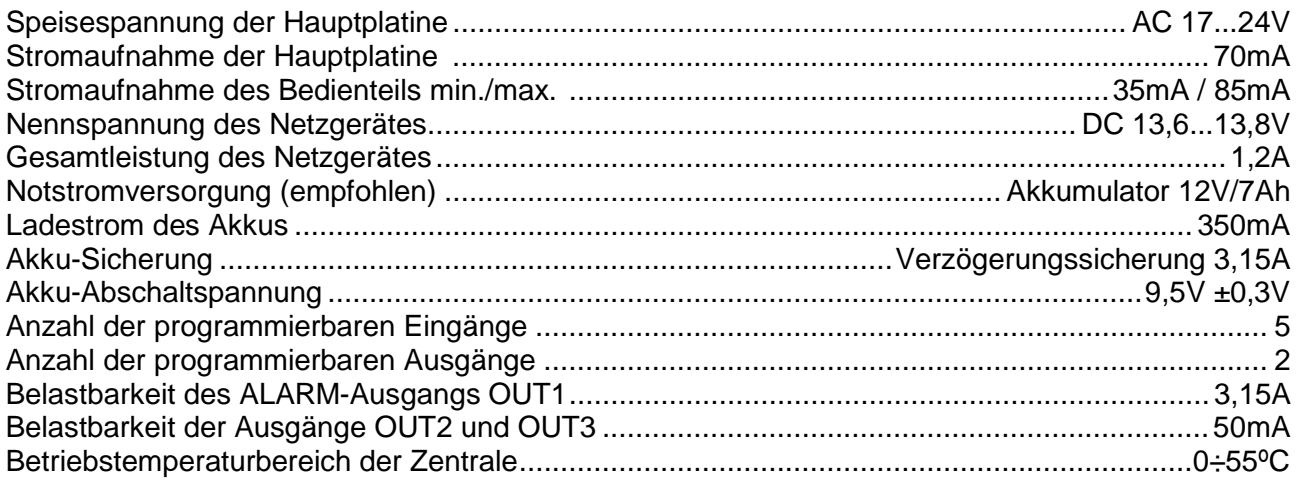

#### Tabelle 1. Beispiel: Berechnung der Belastbarkeit des Ladegerätes der Zentrale und Berechnung der Batteriekapazität.

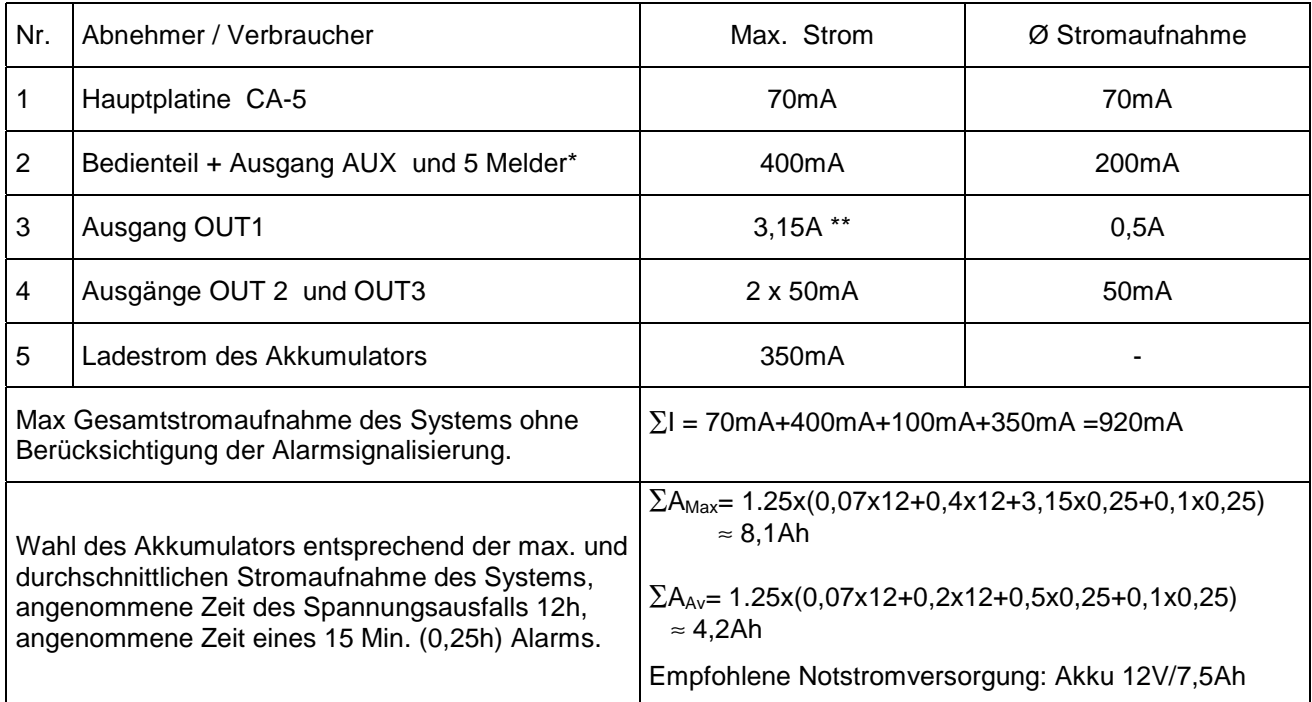

\* Angenommene Stromaufnahme des einzelnen Melders beträgt 20 mA.

\*\* Der, die Gesamtleistung des Netzteils übersteigende, Strom wird vom Akku gespeist.

# $\bigwedge$  ACHTUNG:

*Der Anschluss an die Zentrale eines völlig entladenen Akkumulators (die Spannung an den Akkumulatorklemmen bei nicht angeschlossener Belastung ist kleiner als 11V) ist unzulässig. Um Beschädigungen der Anlagen zu vermeiden, muss der entladene bzw. noch nie benutzte Akku zuerst mit einem geeigneten Ladegerät aufgeladen werden.*

*Lade-/Netzgerät der Zentrale wurde für die Zusammenarbeit mit den Bleiakkumulatoren bzw. mit gleichartigen entwickelt.* 

# **GESCHICHTE DER ÄNDERUNGEN IN DER ANLEITUNG**

Nachstehend werden die Änderungen in der Anleitung der Zentrale mit der Software v1.04 beschrieben.

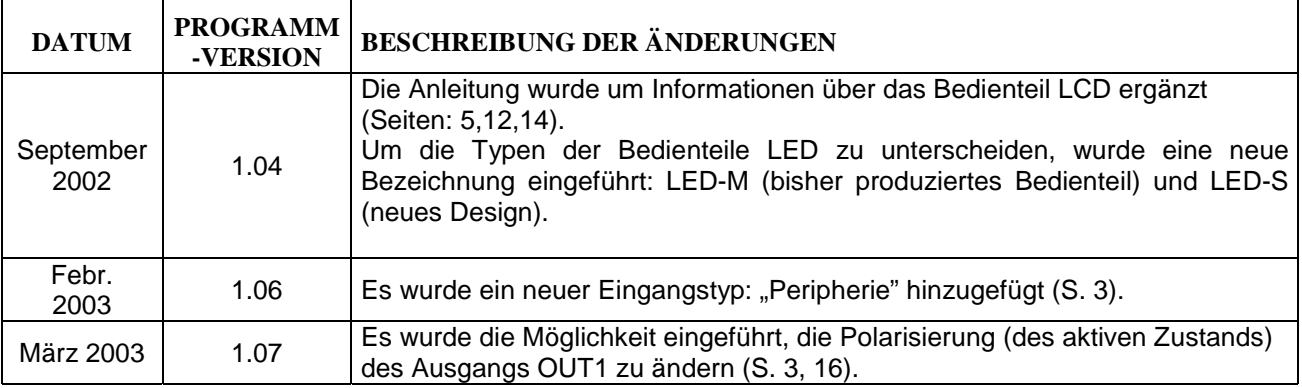

*Achtung: Der Hersteller empfiehlt die gesamte Alarmanlage regelmäßig zu überprüfen und zu warten.* 

SATEL Alarm GmbH Friedrich-Engels-Str.25 D-15711 Königs Wusterhausen Fon: (+49) 3375 – 217155 Fax: (+49) 3375 – 217156

www.satel-alarm.de

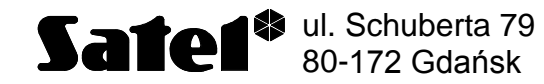

Fon: (+48) 58 320 94 00; (+48) 39 12 47 27 Technische Abteilung (+48) 58 320 94 20 info@satel.pl

www.satel.pl